Naucz się efektywnie wykorzystywać możliwości oferowane przez J2ME!

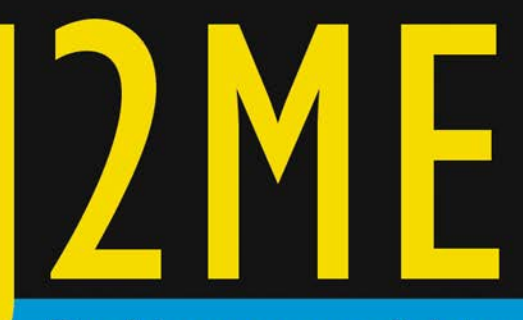

# **Praktyczne projekty**

Zainstaluj najnowszą wersję środowiska Java ME SDK

Poznaj zasady tworzenia aplikacji mobilnych

÷

Rozwiń swoje umiejętności w oparciu o praktyczne projekty z wykorzystaniem J2ME

# Wydanie II

Krzysztof Rychlicki-Kicior

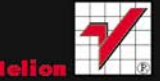

# helion. $p\not\!\downarrow$

# $\gg$  Idź do

- [Spis tre](#page-2-0)ści
- Przykł[adowy rozdzia](#page-5-0)ł

# Katalog książek

- [Katalog online](http://helion.pl/katalog.htm)
- [Zamów drukowany](http://helion.pl/zamow_katalog.htm) katalog

# Twój koszyk

[• Dodaj do koszyka](http://helion.pl/zakupy/add.cgi?id=j2mep2)

# Cennik i informacje

- [Zamów informacje](http://helion.pl/emaile.cgi) o nowościach
- [Zamów cennik](http://helion.pl/cennik.htm)

# Czytelnia

[• Fragmenty ksi](http://helion.pl/online.htm)ążek online

# J2ME. Praktyczne projekty. Wydanie II

Autor[: Krzysztof Rychlicki-Kicior](http://helion.pl/autorzy/rykirz.htm) ISBN: 978-83-246-2835-3 Format: 158×235, stron: 272

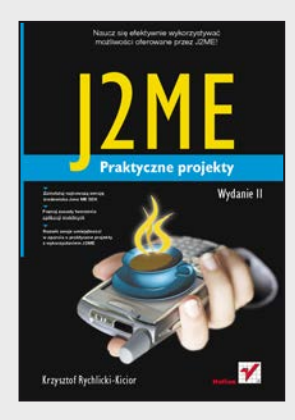

#### **Naucz się efektywnie wykorzystywać możliwości oferowane przez J2ME!**

- Zainstaluj najnowszą wersję środowiska Java ME SDK
- Poznaj zasady tworzenia aplikacji mobilnych
- Rozwiń swoje umiejętności w oparciu o praktyczne projekty z wykorzystaniem J2ME

J2ME, czyli Java 2 Micro Edition, to uproszczona wersja platformy Java, opracowana przez firmę Sun Microsystems specjalnie dla potrzeb programowania urządzeń przenośnych, takich jak telefony komórkowe czy palmtopy. Umożliwia tworzenie ciekawych i wydajnych aplikacji mobilnych, które bez większych problemów można uruchamiać na sprzęcie o stosunkowo słabych parametrach technicznych. Pozwala to osobom zainteresowanym produkcją gier, programów multimedialnych czy narzędzi sieciowych swobodnie rozwinąć skrzydła w tej dziedzinie.

"J2ME. Praktyczne projekty. Wydanie II" to przydatny przewodnik po zaawansowanych zagadnieniach, związanych z tworzeniem różnego rodzaju aplikacji mobilnych przy użyciu środowiska Java. Autor pokrótce przedstawia w nim podstawowe informacje na temat projektowania i kodowania programów działających na urządzeniach przenośnych, aby szybko przejść do konkretnych przykładów zastosowania zdobytej wiedzy. Dzięki nim nauczysz się tworzyć gry, aplikacje komunikacyjne, programy multimedialne i narzędzia GPS. Jeśli chcesz szybko opanować J2ME, tej książki nie może zabraknąć na Twojej półce!

- Instalacja środowiska programisty J2ME
- Podstawowe informacje o platformie i sposobach jej używania
- Obsługa zaawansowanych wyświetlaczy
- Tworzenie aplikacji sieciowych i komunikacyjnych
- Przetwarzanie i wykorzystywanie danych XML
- Tworzenie aplikacji multimedialnych i obsługa kamer
- Projektowanie i programowanie gier
- Tworzenie aplikacji GPS

#### **Dołącz do elitarnego grona programistów aplikacji mobilnych!**

# **X** Kontakt

Helion SA ul. Kościuszki 1c 44-100 Gliwice tel. 32 230 98 63 [e-mail: helion@helion.pl](mailto:helion@helion.pl) © Helion 1991–2011

# <span id="page-2-0"></span>Spis treści

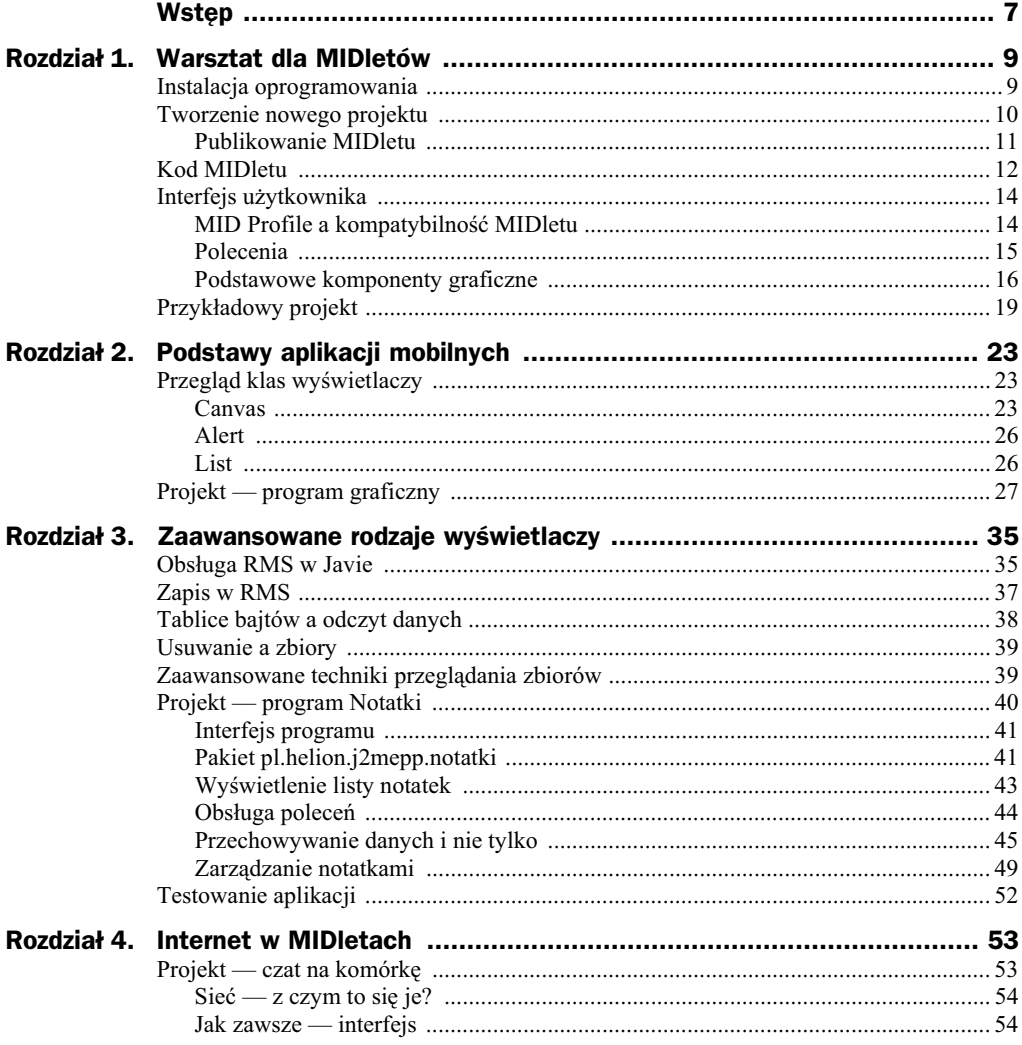

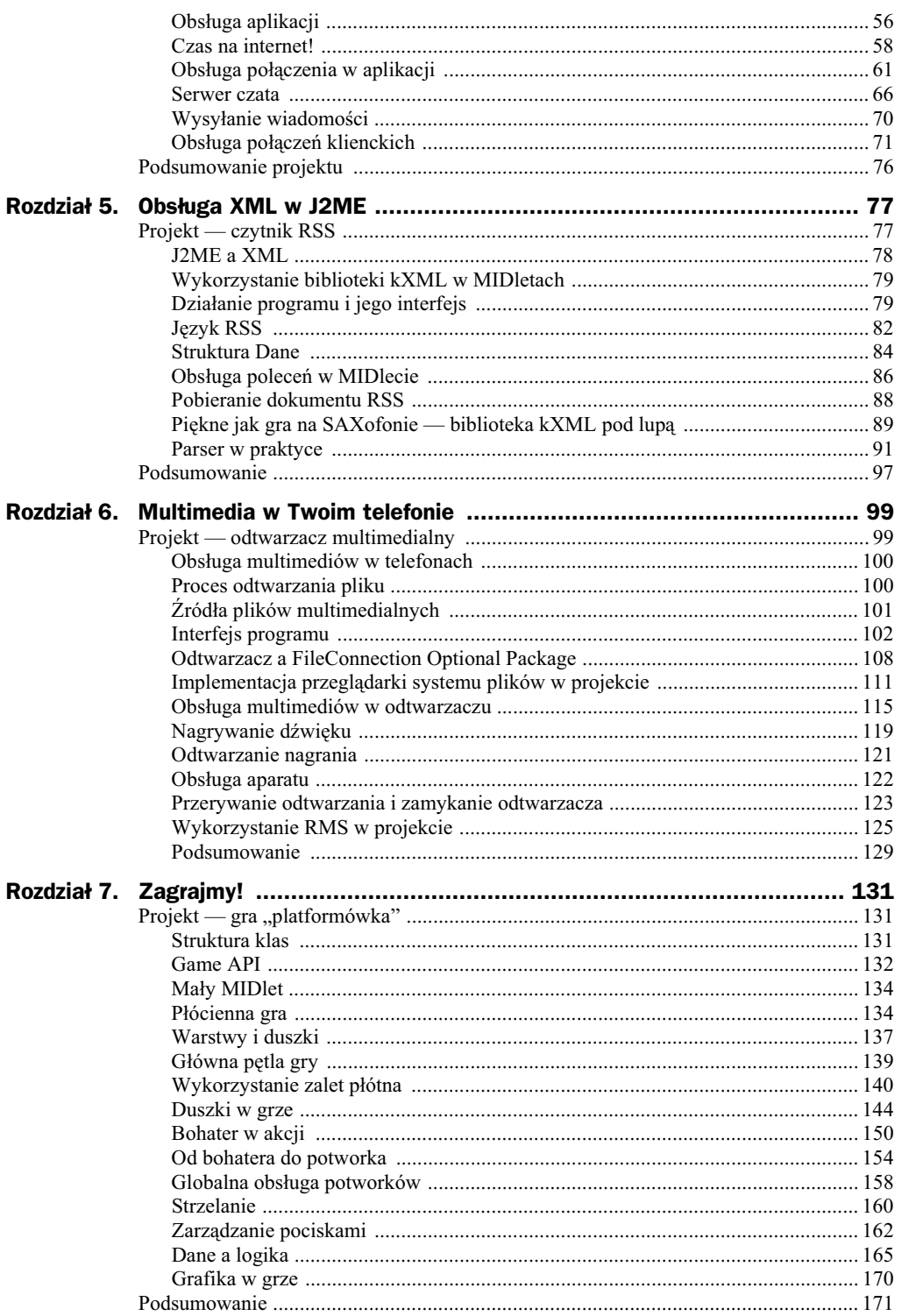

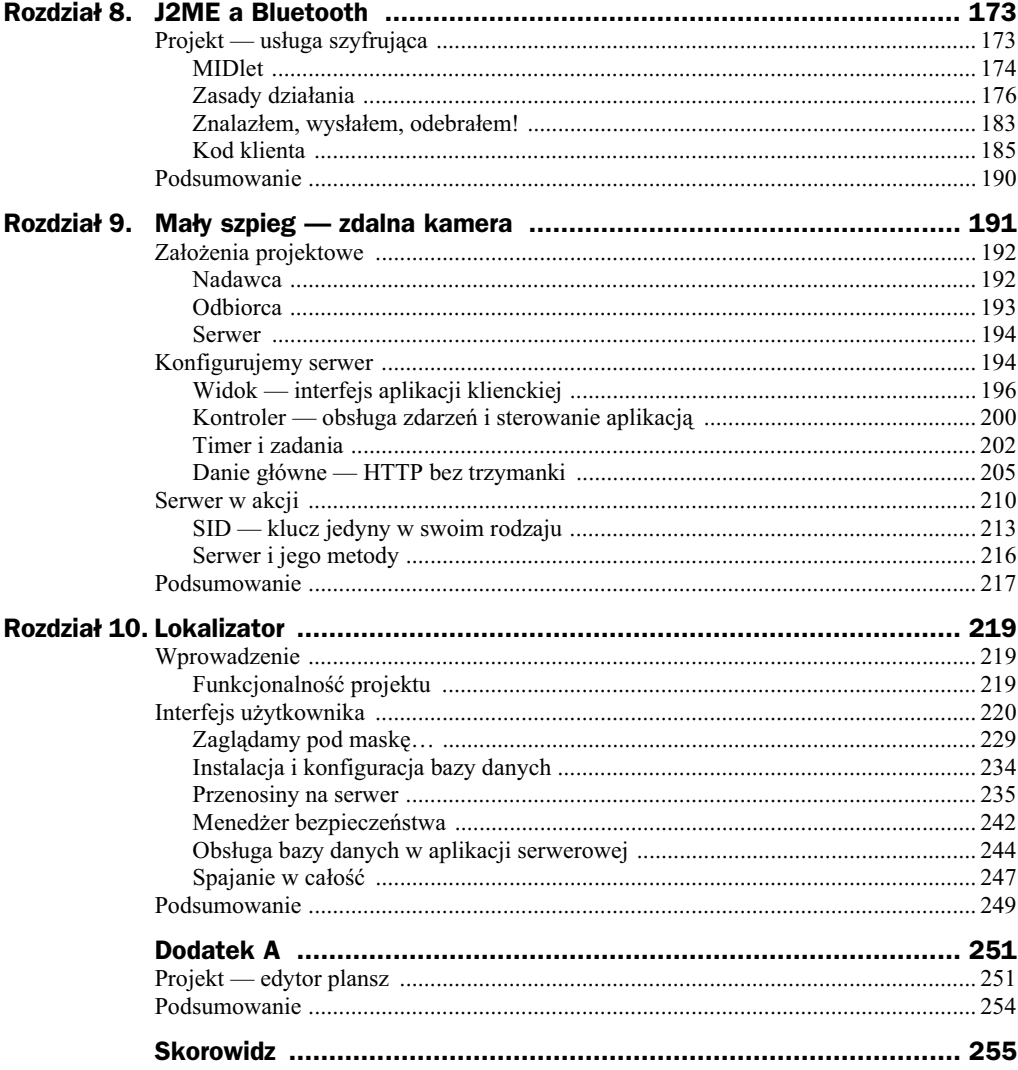

# <span id="page-5-0"></span>Rozdział 6. **Multimedia** w Twoim telefonie

Telefony komórkowe coraz częściej zawierają dodatkowe udogodnienia, dzięki którym przestają być tylko urządzeniami do prowadzenia rozmów. Jednym z najpopularniejszych sposobów przyciągania uwagi klientów jest dodawanie możliwości multimedialnych, takich jak:

- odtwarzanie plików dźwiękowych (midi/wav/mp3),
- odtwarzanie plików wideo (mpeg),
- nagrywanie audio,
- wykonywanie zdjęć,
- nagrywanie plików wideo.

J2ME umożliwia programistom wykorzystanie tych możliwości, o ile dany telefon obsługuje sprzętowo daną funkcję.

# Projekt — odtwarzacz multimedialny

Jak sama nazwa wskazuje, w niniejszym projekcie zostana zaprezentowane wybrane możliwości multimedialne, które oferuje J2ME. Równie ważną cechą programu będzie obsługa wielu rodzajów źródeł danych — odtwarzacz będzie mógł wczytywać dane z internetu (za pomocą protokołu HTTP), z lokalnego systemu plików (za pomocą klas z pakietu javax.microedition.io.file) oraz z RMS. Oprócz odtwarzania zasobów multimedialnych program umożliwi nagranie dźwięku i zrobienie zdjęcia — z możliwością zapisu w RMS.

Na początku warto dowiedzieć się, gdzie są zadeklarowane klasy obsługujące multimedia i jakie warunki musi spełniać urządzenie, aby dany rodzaj multimediów odtworzyć.

# **Obsuga multimediów w telefonach**

Najbardziej funkcjonalnym API (w momencie pisania tej książki — cały czas są tworzone jego kolejne wersje) jest Mobile Media API 1.1, zdefiniowane w JSR-135. Zawiera ono klasy i interfejsy przeznaczone do wykonywania wszystkich wspomnianych na początku rozdziału czynności. Jak to zwykle bywa, API to nie jest powszechnie dostpne w telefonach komórkowych. Dlatego najbardziej podstawowe elementy zawarte w MMAPI zostały wydzielone i weszły w skład MIDP 2.0. Owa część nosi nazwę MIDP 2.0 Media API i jedynym warunkiem, który musi spełniać telefon, aby możliwe była jego wykorzystanie, jest dostępność MIDP w wersji 2.0.

Za obsługę multimediów odpowiadają pakiety javax.microedition.media, javax. -microedition.media.control oraz javax.microedition.media.protocol. Zawarto tych pakietów można podzielić na trzy części:

- $\bullet$  elementy dostępu do danych na podstawie URL udostępniają strumienie danych;
- odtwarzacze kontrolują proces przygotowania i odtwarzania (a także nagrywania) danych multimedialnych;
- kontrolki odpowiadają za konkretną właściwość odtwarzacza, np. głośność lub wysokość dźwięku.

#### **Różnice między MMAPI a MIDP Media API**

Jak wspomniałem, MIDP Media API jest podzbiorem MMAPI. Poniższe zestawienie zawiera zbiór wszystkich elementów dostpnych w MIDP Media API:

- klasy: Manager;
- $\blacklozenge$  klasy wyjątków: MediaException;
- interfejsy: Control, Controllable, Player, PlayerListener, ToneControl, VolumeControl.

MMAPI zawiera wszystkie powyższe elementy oraz szereg innych. Spora część z nich zostanie wykorzystana w projekcie.

# **Proces odtwarzania plikulnych**

W niniejszym podrozdziale opiszę wszystkie czynności, które trzeba wykonać, aby odtworzyć plik multimedialny. Program zazwyczaj dysponuje adresem internetowym lub ścieżką dostępu do pliku. Na początek należy więc zapoznać się z metodą createPlayer() klasy Manager. Tworzy ona obiekt odtwarzacza (klasy Player) na podstawie podanego adresu lub strumienia:

```
Player odtwarzacz = Manager.createPlayer("http://serwer.org/plik.wav");
```
Dysponując gotowym obiektem odtwarzacza, należy wspomnieć o stanach, w jakich może się on znajdować. Są one określone następującymi stałymi (w kolejności od stanu początkowego do odtwarzania):

- UNREALIZED odtwarzacz jest tuż po utworzeniu. Nie można wykonać większości jego metod.
- ◆ REALIZED odtwarzacz ma informacje potrzebne do pobrania danych.
- PREFETCHED odtwarzacz dysponuje pobranymi danymi; jest gotowy do rozpoczęcia odtwarzania.
- STARTED odtwarzacz jest w trakcie odtwarzania pliku multimedialnego. W przypadku przerwania odtwarzania przechodzi z powrotem do stanu PREFETCHED.
- ◆ CLOSED odtwarzacz kończy działanie i zwalnia zaalokowane zasoby.

Aby przejść do danego stanu, należy wywołać metody: realize(), prefetch(), start(), close(). Metoda stop() przerywa dziaanie odtwarzacza i powoduje przejcie do stanu PREFETCHED.

javax.microedition.media.Manager

- public Player createPlayer(String *url*) tworzy obiekt odtwarzacza na podstawie adresu danego zasobu.
- ◆ public Player createPlayer(InputStream is, String *typ*) tworzy obiekt odtwarzacza na podstawie danego strumienia wejścia i określonego typu MIME.

# **róda plików multimedialnych**

MMAPI 1.1 daje olbrzymie możliwości co do wyboru źródeł, z których można pobierać dane multimedialne. Najważniejszą rolę odgrywa URL, przekazywany w parametrze metody createPlayer(). Adres, jak każdy inny, składa się z trzech części. Jednak w przypadku lokalizatorów multimediów może on przyjąć postać daleko inną od tej znanej z codziennego użytkowania komputera.

Podstawowym typem jest odtwarzanie plików pobranych za pomocą protokołu HTTP. URL przyjmuje wtedy postać:

http://www.serwer.org/folder/plik.wav

gdzie http:// to określenie protokołu, www.serwer.org — nazwa hosta (komputera, z którym program musi się połączyć), a /folder/plik.wav — ścieżka do pliku na serwerze. Ta postać jest znana; zupełnie inaczej wygląda jednak konstruowanie adresów w przypadku przechwytywania danych audio i wideo.

Aby utworzyć obiekt klasy Player, który umożliwi rejestrowanie jakichkolwiek danych, należy zastosować protokół capture://. Następnie należy podać rodzaj przechwytywanego materiału — audio lub video. Na tym nie koniec — po znaku zapytania można określić jego parametry techniczne, np. rate (częstotliwość próbkowania w przypadku dźwięku) lub width i height (rozmiary obrazu w przypadku wideo).

Oczywicie przechwytywanie materiau audio i wideo wymaga zastosowania dodatkowych kontrolek; są to odpowiednio: RecordControl i VideoControl. Omówię je w jednym z następnych podrozdziałów, w momencie gdy zostaną zastosowane w naszym projekcie.

## **Interfejs programu**

Aby zrozumieć, dlaczego stosujemy taki, a nie inny sposób tworzenia interfejsu, trzeba najpierw omówić działanie programu. Po uruchomieniu programu użytkownik musi wybrać rodzaj źródła danych: internet, system plików lub RMS. Pozostałe dwie możliwości to przechwytywanie — audio lub wideo. W przypadku pobierania pliku z internetu sytuacja jest najprostsza — należy udostępnić użytkownikowi pole do wprowadzenia adresu. Zdecydowanie bardziej skomplikowane jest wykorzystanie systemu plików. Nasz MIDlet udostępnia bowiem minimenadżer plików, który umożliwia swobodne poruszanie się po strukturze katalogów. W przypadku zbioru rekordów program wyświetla listę wszystkich zarejestrowanych multimediów. Bez względu na sposób pobierania użytkownik dociera do formatki, która jest wyświetlana przy odtwarzaniu plików.

#### *OdtwarzaczMIDlet.java*

```
 private Odtwarzacz odtwarzacz;
 private MenadzerPlikow menadzer;
 private List menu;
 private List listaFile;
 private List listaRms;
 private Form formaHttp;
 private Form formaAparat;
 private Form formaOdtwarzacz;
 private List listaPrzechwytujaca;
 private Display ekran;
 private TextField poleUrl;
private final String[] POLECENIA PRZECHWYTYWANIA = new String[]
     {"Start","Stop","Odtworz","Zapisz"};
 private final String[] OPCJE = new String[]
 {"Odtworz plik z Internetu","Odtworz plik z urzadzenia","Odtworz plik z
 -
RMS","Przechwyc audio", "Zrob zdjecie"};
}
```
Lista zmiennych ujawnia częściowo zawartość projektu. Na początku są zadeklarowane dwa kluczowe obiekty: odtwarzacz i menadzer. Pierwszy z nich odpowiada za wszelkie kwestie zwizane z wykorzystaniem skadników pakietu javax.microedition.media, a drugi — za obsługę systemu plików.

Nie powinna dziwić duża liczba list użytych w tym projekcie. Większość wyświetlaczy musi dać użytkownikowi możliwość wyboru — do tego najlepiej nadają się właśnie listy. Dwie z nich mają stałe elementy — są zadeklarowane w powyższym listingu. Pozostałe dwie wczytują swoją zawartość z systemu plików i RMS.

Większą część konstruktora MIDletu zajmują instrukcje tworzące obiekty wyświetlaczy i zaopatrujące je w polecenia. Pojawia się przy tym ciekawa konstrukcja:

#### *OdtwarzaczMIDlet.java*

```
package pl.helion.j2mepp.odtwarzacz;
import javax.microedition.midlet.MIDlet;
import javax.microedition.lcdui.*;
public class OdtwarzaczMIDlet extends MIDlet implements CommandListener
{
 public OdtwarzaczMIDlet() throws Exception
 {
  menu = new List("Wybierz akcje:",Choice.IMPLICIT,OPCJE,null);
   Command wybierz = new Command("Wybierz",Command.OK,0);
   Command koniec = new Command("Koniec",Command.EXIT,0);
   Command powrot = new Command("Powrot",Command.EXIT,0);
   menu.addCommand(koniec);
   menu.addCommand(wybierz);
   menu.setSelectCommand(wybierz);
  menu.setCommandListener(this);
   formaHttp = new Form("Podaj adres URL:");
   poleUrl = new TextField("","http://",150,TextField.ANY);
  formaHttp.append(poleUrl);
   Command ok = new Command("OK",Command.OK,0);
  formaHttp.addCommand(ok);
   formaHttp.addCommand(powrot);
   formaHttp.setCommandListener(this);
   listaFile = new List("Wybierz plik:",List.IMPLICIT);
   Command wejdz = new Command("Wejdz",Command.ITEM,0);
   Command wyjdz = new Command("Wyjdz",Command.ITEM,1);
   listaFile.addCommand(wejdz);
   listaFile.addCommand(wyjdz);
   listaFile.addCommand(powrot);
   listaFile.setSelectCommand(wejdz);
   listaFile.setCommandListener(this);
   listaPrzechwytujaca = new List("Przechwyc
 -
audio",Choice.IMPLICIT,POLECENIA_PRZECHWYTYWANIA,null);
   listaPrzechwytujaca.addCommand(powrot);
   listaPrzechwytujaca.addCommand(wybierz);
   listaPrzechwytujaca.setSelectCommand(wybierz);
   listaPrzechwytujaca.setCommandListener(this);
   listaRms = new List("Wybierz element:",Choice.IMPLICIT);
   listaRms.addCommand(wybierz);
   listaRms.addCommand(powrot);
   listaRms.setSelectCommand(wybierz);
   listaRms.setCommandListener(this);
   formaOdtwarzacz = new Form("Teraz odtwarzane...");
   formaOdtwarzacz.append("");
   formaOdtwarzacz.addCommand(powrot);
   formaOdtwarzacz.setCommandListener(this);
   formaAparat = new Form("Zrob zdjecie");
   formaAparat.append("");
   Command pstryk = new Command("Pstryk!",Command.OK,0);
   formaAparat.addCommand(powrot);
   formaAparat.addCommand(pstryk);
   formaAparat.setCommandListener(this);
   odtwarzacz = new Odtwarzacz(this);
  menadzer = new MenadzerPlikow(this);
```

```
 ekran = Display.getDisplay(this);
 ekran.setCurrent(menu);
 }
```
W powyższym kodzie znajdują się dwie ciekawe, zastosowane po raz pierwszy konstrukcje. Polecenie o nazwie *Wybierz* pojawia się w aplikacji wiele razy. Nie ma sensu tworzyć takiego samego obiektu pod różnymi nazwami — jedna instancja klasy Command może być dodana do różnych formularzy, o ile przy identyfikowaniu polecenia korzysta się z jego typu i priorytetu. Mimo że metoda setSelectCommand() jednocześnie dodaje polecenie (o ile nie zostało wcześniej jawnie dodane), to obiekt wybierz jest dodawany ręcznie w kodzie MIDletu, aby lepiej zobrazować liczbę zastosowanych do każdej formatki poleceń.

Drugim intrygującym mechanizmem jest dodanie do formatek formaOdtwarzacz i forma → Aparat pustych etykiet tekstowych. Tak naprawdę rodzaj dodanego komponentu nie ma znaczenia — wywołanie tego wariantu metody append() jest po prostu najkrótsze. Ważne jest, aby formatka miała jeden komponent. W trakcie działania aplikacji owa pusta etykieta tekstowa zostanie zastąpiona np. kontrolką wyświetlającą film.

Przed omówieniem najdłuższej metody zajmę się krótkimi metodami pomocniczymi, wykorzystywanymi przez pozostałe klasy pakietu do działań na interfejsie MIDletu:

#### *OdtwarzaczMIDlet.java*

```
 public void startApp() {}
 public void pauseApp() {}
 public void destroyApp(boolean u)
 {
  odtwarzacz.koniec();
  }
 public void wyswietlElementy(String[] wartosci)
 {
  listaFile.deleteAll();
  for (int i=wartosci.length-1;i>=0;i--)
   listaFile.append(wartosci[i],null);
  }
 public void wlaczWyswietlacz(Item it)
  {
  if (it!=null)
   formaOdtwarzacz.set(0,it);
  else
  formaOdtwarzacz.set(0,new StringItem("",""));
  ekran.setCurrent(formaOdtwarzacz);
 }
```
W momencie zakończenia aplikacji odtwarzacz musi zwolnić wszystkie swoje zasoby. Dwie pozostałe metody przypominają te znane z poprzednich projektów. W metodzie wyswietlElementy() dodajemy nowe elementy od końca tablicy, tak aby ostatni element z tablicy znalazł się na górze wyświetlanej listy. Druga z metod pełni kluczową rolę przy odtwarzaniu filmów. Obiekt it zawiera obszar, w którym jest wyświetlany film. Musi on zatem zostać wyświetlony na formatce. Przy odtwarzaniu dźwięków film nie jest jednak potrzebny, dlatego stosuję pustą etykietę tekstową.

Metoda obsługi zdarzeń w tym projekcie jest rozbudowana. Wynika to z dużej liczby zawartych w aplikacji wyświetlaczy i dostępnych poleceń. Jej opis jest podzielony na kilka części:

```
OdtwarzaczMIDlet.java
```

```
public void commandAction(Command c, Displayable s)
 {
  if (s == menu) {
   if (c.getCommandType() == Command.OK) {
     if (menu.getSelectedIndex() == 0)
      ekran.setCurrent(formaHttp);
      if (menu.getSelectedIndex() == 1)
\{ \cdot \cdot \cdot \cdot \cdot \cdot \cdot \cdot \cdot \cdot \cdot \cdot \cdot \cdot \cdot \cdot \cdot \cdot \cdot \cdot \cdot \cdot \cdot \cdot \cdot \cdot \cdot \cdot \cdot \cdot \cdot \cdot \cdot \cdot \cdot \cdot 
      menadzer.odswiez();
       menadzer.wyswietlKorzenie();
       ekran.setCurrent(listaFile);
 }
      if (menu.getSelectedIndex() == 2)
      {
       listaRms.deleteAll();
       String[] numery = odtwarzacz.pobierzID();
      for (int i=0; i<numery.length; i++)
        listaRms.append(numery[i],null);
       ekran.setCurrent(listaRms);
 }
      if (menu.getSelectedIndex() == 3)
       ekran.setCurrent(listaPrzechwytujaca);
      if (menu.getSelectedIndex() == 4)
 {
       ekran.setCurrent(formaAparat);
       Item it = odtwarzacz.pobierajObraz();
       if (it!=null)
        formaAparat.set(0,it);
      }
 }
    if (c.getCommandType() == Command.EXIT)
\{ this.destroyApp(true);
     this.notifyDestroyed();
 }
   }
```
W metodzie tej można znaleźć wiele odwołań do obiektów menadzer i odtwarzacz. Istotą obsługi zdarzeń listy-menu jest wyświetlanie innych formatek. Niektóre z nich wymagają jednak wcześniejszego przygotowania. Tak jest w przypadku listy lista plikow, która wyświetla listę katalogów i plików. Przed pierwszym wyświetleniem program musi pobra list korzeni systemu plików (ang. *root*) — szerzej zostanie to omówione nieco dalej. Nie inaczej jest, gdy pobieramy spis nagrań z RMS. Po uprzednim wyczyszczeniu listy i pobraniu identyfikatorów nastpuje wywietlenie elementów. Wreszcie formatka formaAparat otrzymuje obiekt wyświetlający obraz z kamery telefonu i ustawia go jako komponent — teraz widoczne jest zastosowanie jednej z pustych etykiet tekstowych. Obsługa zdarzeń kolejnych wyświetlaczy jest zróżnicowana:

#### *OdtwarzaczMIDlet.java*

```
if (s == formaHttp)
 {
    if (c.getCommandType() == Command.OK)
    if (!poleUrl.getString().equals(""))
     {
     odtwarzacz.przygotuj(poleUrl.getString());
 }
    if (c.getCommandType() == Command.EXIT)
    ekran.setCurrent(menu);
 }
   if (s == listaFile)
   {
   if (c.getCommandType() == Command.ITEM)
    {
    try
 {
      if (c.getPriority()==0)
\{ int k = listaFile.getSelectedIndex();
      if (k>-1)
 {
       menadzer.przejdzDo(listaFile.getString(k));
       if (menadzer.jestKatalog())
\{ String[] wyniki = menadzer.zwrocZawartosc();
        this.wyswietlElementy(wyniki);
        } else
\{ odtwarzacz.przygotuj(menadzer.pobierzSciezke());
 }
       }
 }
      if (c.getPriority()==1)
      {
      menadzer.wyjdzDoGory();
      String[] wyniki = menadzer.zwrocZawartosc();
      this.wyswietlElementy(wyniki);
      }
 }
    catch (Exception e)
 {
      e.printStackTrace();
     }
 }
    if (c.getCommandType() == Command.EXIT)
    {
    ekran.setCurrent(menu);
    }
   }
```
Obsługa formatki wczytującej plik z internetu jest banalna — wszystkim zajmuje się metoda przygotuj(). Zdecydowanie bardziej złożona jest konstrukcja obsługująca system plików. Polecenia są tylko dwa: *Wejdz* (priorytet 0) i *Wyjdz* (priorytet 1). Pierwsze z nich jest gotowe zarówno na sytuację, w której zaznaczony obiekt jest folderem, jak i plikiem. Metoda zwrocZawartosc() pobiera listę katalogów i plików aktualnego katalogu, określonego za pomocą metody przejdzDo(). Jeśli mamy do czynienia z plikiem, wtedy próbujemy go odtworzyć. Rozszerzenie tego modułu, aby sprawdzał zawartość plików przed próbą odtworzenia, czytelnik może potraktować jako ćwiczenie rozszerzające funkcjonalność programu. Prostszą czynnością jest przejście do katalogu wyższego rzędu.

#### *OdtwarzaczMIDlet.java*

```
if (s == listaRms)
 {
    if (c.getCommandType() == Command.OK)
    if (listaRms.getSelectedIndex()>-1)
     odtwarzacz.przygotuj(" rms://"+listaRms.getString
 -
(listaRms.getSelectedIndex()));
   if (c.getCommandType() == Command.EXIT)
    ekran.setCurrent(menu);
 }
  if (s == formaOdtwarzacz)
   {
   if (c.getCommandType() == Command.EXIT)
 {
    ekran.setCurrent(menu);
    odtwarzacz.przerwij();
    }
 }
  if (s == formaAparat)
   {
    if (c.getCommandType() == Command.OK)
 {
    try
 {
     odtwarzacz.pobierzZdjecie();
     }
     catch (Exception e)
     {
      e.printStackTrace();
     }
 }
    if (c.getCommandType() == Command.EXIT)
 {
    ekran.setCurrent(menu);
    odtwarzacz.przerwij();
    }
   }
```
Następna lista, przechowująca spis nagranych multimediów, korzysta w adresie z protokou o nazwie "rmsp", utworzonego na potrzeby tej aplikacji. W rzeczywistoci chodzi o sprecyzowanie jednego systemu przekazywania danych do metody przygotuj(). Obiekt menedżera pobiera identyfikator rekordu, który znajduje się za definicją protokołu, a następnie na jego podstawie wczytuje właściwy rekord. Forma forma0dtwarzacz musi zadbać o przerwanie odtwarzania w chwili, gdy użytkownik wybierze polecenie *Wyjdz*. Utworzenie zdjęcia za pomocą formatki formaAparat wymaga wywołania tylko jednej metody — wszystkie szczegóły implementacyjne są zawarte w klasach Odtwarzacz i CzytnikDanych.

#### *OdtwarzaczMIDlet.java*

```
if (s == listaPrzechwytujaca)
 {
    if (c.getCommandType() == Command.OK)
 {
     if (listaPrzechwytujaca.getSelectedIndex() == 0)
     odtwarzacz.przechwyc(true);
     if (listaPrzechwytujaca.getSelectedIndex() == 1)
     odtwarzacz.przechwyc(false);
     if (listaPrzechwytujaca.getSelectedIndex() == 2)
     odtwarzacz.odtworzNagranie();
     if (listaPrzechwytujaca.getSelectedIndex() == 3)
      try
      {
       odtwarzacz.zapisz("audio/x-wav");
      }
      catch (Exception e)
     \mathcal{L}_{\mathcal{A}} e.printStackTrace();
      }
 }
    if (c.getCommandType() == Command.EXIT)
 {
     odtwarzacz.przechwyc(false);
     ekran.setCurrent(menu);
 }
   }
  }
```
Ostatnia z list udostępnia sporą paletę czynności. Metoda przechwyc() rozpoczyna lub zatrzymuje nagrywanie, zgodnie z wartością przekazanego parametru. Warto zwrócić uwagę na metodę zapisz() z klasy Odtwarzacz. Operacja zapisu wymaga podania typu MIME, jaki ma być określony dla nagrania. Na jego podstawie można wywnioskować, w jaki sposób multimedia stworzone przez użytkownika są przechowywane w RMS. Otóż każdy rekord składa się z dwóch części: zawartości oraz nazwy typu MIME. Dzięki temu można przechowywać różnego rodzaju zawartość, która dzięki zapamiętanemu typowi MIME może być prawidłowo rozpoznana przez odtwarzacz.

W trakcie testowania nie należy martwić się obrazem, który znajduje się na ekranie emulatora — w prawdziwym urządzeniu w tym miejscu znajdowałby się aktualny obraz kamery.

# **Odtwarzacz a FileConnection Optional Package**

Zanim omówię multimedialny aspekt naszej aplikacji, postaram się przybliżyć funkcjonowanie systemu plików w telefonach komórkowych. Następnie opiszę klasę Menadzer →Plikow, która w naszym MIDlecie odpowiada za przeglądanie struktury katalogów i wybór plików do odtwarzania.

#### **Prawie jak PC**

-

API definiujce wykonywanie operacji na plikach jest zawarte w JSR-75. Pakiet odpowiedzialny za obsługę plików to javax.microedition.io.file. Zawiera on pięć elementów, jednak z punktu widzenia naszej aplikacji najważniejsze są dwa:

- $\bullet$  interfejs FileConnection umożliwiający otwieranie plików, przeglądanie zawartości katalogów i inne podstawowe operacje,
- klasa FileSystemRegistry, która m.in. udostępnia listę korzeni systemu plików urządzenia.

Dwa razy w tym rozdziale pojawiło się słowo "korzeń". Jak sama nazwa wskazuje, jest on czymś podstawowym; można porównać go do partycji systemu Windows (np. *c*:, *d*:). Korzenie mogą wskazywać na foldery znajdujące się w pamięci telefonu, ale mogą też dotyczyć np. udostępnionych kart pamięci<sup>1</sup>.

Obecność powyższych elementów JSR-75 w pakiecie javax.microedition.io.file oraz charakterystyczna nazwa interfejsu pozwalają przypuszczać, że proces korzystania z systemu plików jest podobny do nawiązywania połączenia z internetem. Tak faktycznie jest; jedyną różnicą, poza stosowanym interfejsem, jest składnia adresu, za pomocą którego są lokalizowane pliki i katalogi. Przykładowy adres wygląda tak:

file:///root1/filmy/film.mpg

Pierwsze sześć znaków, czyli file://, stanowi określenie protokołu. Następnie widzimy nazwę korzenia (/root1) oraz ścieżkę do pliku wraz z jego nazwą (/filmy/film.mpg).

Nawiązać połączenie z danym plikiem lub katalogiem można nawet wtedy, gdy on nie istnieje. Można go wtedy utworzyć za pomocą metody create() lub mkdir(). Jeśli jednak wczytywany zasób istnieje, sprawa jest prosta. W przypadku pliku wystarczy odwołać się do wiedzy z rozdziału 4. i wywołać metodę openInputStream(). Trochę bardziej skomplikowanie wygląda sytuacja, gdy mamy do czynienia z katalogami. Można wywołać wtedy metodę list(), która zwraca listę wszystkich katalogów i plików w określonej lokalizacji.

Jednak co powinniśmy zrobić, gdy chcemy wczytać nowy plik lub sprawdzić zawartość innego katalogu? Chociaż w interfejsie FileConnection jest zadeklarowana metoda setFileConnection(), to jest ona obwarowana licznymi zastrzeżeniami (m.in. element aktualnie wskazywany musi być katalogiem, a nowy element musi istnieć w tym katalogu). Dlatego zaleca się tworzenie nowego obiektu interfejsu FileConnection przy dostępie do każdego kolejnego elementu.

#### **FileConnection Optional Package a uprawnienia dostępu**

Nie każde urządzenie zezwala na pełny zakres operacji w odniesieniu do udostępnianych plików i katalogów. Tradycyjnie zakres żądanych uprawnień określa się w metodzie open() klasy Connector. Stałe definiujące sposób dostępu są identyczne jak w przypadku

Na przykład w telefonach wykorzystujących system *Nokia OS* pamięć wewnętrzna jest widziana jako C:, a dodatkowa karta pamici jako *E:*.

połączeń internetowych. W przypadku niemożności uzyskania żądanego trybu dostępu do pliku lub katalogu aplikacja zwraca wyjątek klasy SecurityException.

Tryb dostępu ma wpływ na możliwość wykonania metod klasy FileConnection. Dlatego należy uważać, czy w trybie tylko do odczytu (READ\_ONLY) nasza aplikacja nie wywołuje metody openOutputStream() — taka operacja, jakkolwiek zostanie dopuszczona przez kompilator, na pewno spowoduje wyjątek SecurityException.

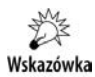

Nie należy uruchamiać dwóch instancji tego samego emulatora wykorzystujących FCOP API, ponieważ może dojść do błędów w wykonywaniu operacji odczytu i zapisu.

#### **Opis możliwości FCOP**

Metody udostępniane przez klasę i interfejs znajdują się w poniższym zestawieniu.

javax.microedition.io.file.FileSystemRegistry

◆ public static Enumeration listRoots() — zwraca wszystkie dostępne w urządzeniu korzenie. Nazwy są przechowywane w postaci łańcuchów w obiekcie wyliczeniowym.

javax.microedition.io.file.FileConnection

- public long availableSize() zwraca ilość dostępnego miejsca w korzeniu, w którym znajduje się plik lub katalog określony danym obiektem połączenia.
- public void create() tworzy plik o ścieżce określonej w danym obiekcie połączenia.
- public void delete() usuwa plik o ścieżce określonej w danym obiekcie połączenia.
- public boolean exists() sprawdza, czy plik lub katalog określony w danym obiekcie połączenia istnieje.
- public boolean isDirectory() sprawdza, czy obiekt określony w połączeniu jest katalogiem.
- public Enumeration list(String *klucz*, boolean *czyUkryte*) zwraca wszystkie pliki i katalogi znajdujące się w katalogu określonym w danym obiekcie połączenia. Wszystkie elementy są filtrowane według klucza (można zastosować znak \*, oznaczający dowolny ciąg znaków); jeśli parametr *czyUkryte* ma wartość true, metoda zwraca także pliki i katalogi ukryte.

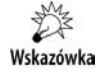

Jeśli emulator nie zwraca poprawnej zawartości katalogu, należy skasować plik *in.use* z katalogu *<KATALOG>/appdb/<emulator>*.

• public void mkdir() - tworzy katalog o ścieżce określonej w danym obiekcie połączenia.

- public InputStream openInputStream() zwraca strumień wejścia (do odczytu) dla określonego pliku.
- ◆ public OutputStream openOutputStream() zwraca strumień wyjścia (do zapisu) dla określonego pliku.
- ◆ public void setFileConnection(String *nazwa*) tworzy w danym obiekcie połączenie z nowym plikiem lub katalogiem i zastępuje nim aktualne.
- ◆ public void truncate(long *n*) usuwa wszystkie dane z pliku określonego w połączeniu, począwszy od *n*-tego bajtu.

# **Implementacja przegldarki systemu plików w projekcie**

Podsumujmy wnioski, które można wyciągnąć z analizy MIDletu, a zwłaszcza metody commandAction(), dotyczące wykorzystania w odtwarzaczu systemu plików:

- $\blacklozenge$  Program ma możliwość pobrania listy korzeni.
- Program może poruszać się po strukturze katalogów w obydwie strony (w głąb i do góry).
- Program może pobrać plik i udostępnić go obiektowi odtwarzacza.

Wszystkie metody potrzebne do wykonania powyższych czynności są zawarte w klasie MenadzerPlikow.

Lista zmiennych klasy jest wyjątkowo krótka:

#### *MenadzerPlikow.java*

```
 private FileConnection plik;
 private OdtwarzaczMIDlet m;
 private String sciezka = "/";
 private static final String PRZED = "file://";
}
```
Znaczenia zmiennej plik dla działania klasy nie trzeba chyba tłumaczyć. Zmienna sciezka w połączeniu ze stałą PRZEDROSTEK tworzy pełną ścieżkę dostępu do pliku i katalogu. Obiekt MIDletu jest potrzebny do wywołania metod odświeżających listę, która przedstawia zawartość aktualnego katalogu (listaPlikow).

Konstruktor zawiera bardziej interesującą konstrukcję. Stosowane jest w nim sprawdzenie, czy urządzenie oferuje dostęp do File API:

#### *MenadzerPlikow.java*

package pl.helion.j2mepp.odtwarzacz;

import javax.microedition.io.file.\*; import javax.microedition.io.\*; import java.util.\*;

```
import java.io.*;
public class MenadzerPlikow
{
 public MenadzerPlikow(OdtwarzaczMIDlet _m) throws Exception
 {
 m = m;
  String v = System.getProperty("microedition.io.file.FileConnection.version");
  if (v==null)
   throw new Exception("Brak obslugi systemu plikow!");
 }
```
Metoda getProperty() klasy System służy do pobierania właściwości maszyny wirtualnej i zwraca null, jeśli właściwość o podanej nazwie nie istnieje. Jeśli tak się stanie w naszym przypadku, zostanie wygenerowany wyjtek. Pierwsza z metod to metoda wyswietlKorzenie():

#### *MenadzerPlikow.java*

```
 public void wyswietlKorzenie()
 {
  new Thread(new Runnable(){
   public void run()
 {
    Enumeration zestaw = FileSystemRegistry.listRoots();
    String[] rooty = przerobEnumerationNaString(zestaw);
    m.wyswietlElementy(rooty);
 }
  }).start();
  }
```
W powyższej metodzie po raz pierwszy została zastosowana konstrukcja tworząca i uruchamiajca nowy wtek w taki sposób. Korzystamy z jednego z konstruktorów klasy Thread:

```
public Thread(Runnable watek)
```
oraz z faktu, że Java umożliwia utworzenie anonimowego obiektu interfejsu, o ile zostaną zadeklarowane wszystkie jego metody. W naszej sytuacji wystarczy utworzyć metodę run(). Dlaczego jednak tworzymy dla tej czynności nowy wątek?

Wykonanie niektórych czynności, zwłaszcza związanych z wykorzystaniem zewnętrznych zasobów, wymaga zezwolenia. Uzyskuje się je na dwa sposoby:

- przez cyfrowe podpisanie MIDletu; wymaga to jednak uzyskania certyfikatu autentyczności z któregoś z dozwolonych centrów autentykacji — jest to proces stosunkowo dugi i drogi, zwaszcza w Polsce;
- przez wyświetlenie komunikatu i bezpośrednią zgodę użytkownika.

Jeśli użytkownik zezwoli na daną czynność, aplikacja wykonuje kolejne instrukcje; w przeciwnym razie zgłaszany jest wyjątek klasy SecurityException. Niestety, emulator oraz niektóre modele telefonów na pytanie o dostęp reagują zawieszeniem programu, gdy pytanie pojawia się w metodzie obsługi poleceń. W związku z tym wszystkie metody, które mogą spowodować wyświetlenie komunikatu, powinny być wywoływane w nowych wątkach.

Prośba o pozwolenie jest wyświetlana zazwyczaj tylko za pierwszym razem — później program pamięta decyzję użytkownika. W związku z tym nie trzeba zabezpieczać wszystkich metod. W klasie MenadzerPlikow wiadomo, że to metoda wyswietlKorzenie() zawsze jako pierwsza prosi o dostep, tak wiec tylko ona musi być uruchamiana w nowym watku.

Metoda ta wykorzystuje metodę listRoots() klasy FileSystemRegistry. Przy użyciu pomocniczej metody przerobEnumerationNaString() program uzyskuje tablicę łańcuchów z obiektu wyliczeniowego. Dysponując tablicą nazw korzeni, można wyświetlić je za pomocą metody wyswietlElementy().

Metoda przerobEnumerationNaString() wykorzystuje wektor:

#### *MenadzerPlikow.java*

```
 public String[] przerobEnumerationNaString(Enumeration e)
 {
 Vector lista = new Vector();
  while (e.hasMoreElements())
   lista.addElement(e.nextElement());
  String[] wyniki = new String[lista.size()];
  for (int i=0;i<wyniki.length;i++)
   wyniki[i] = (String)lista.elementAt(i);
  return wyniki;
  }
```
Na początku przekształcamy obiekt wyliczeniowy na wektor, aby następnie zamienić go na tablicę łańcuchów. Dlaczego wykorzystujemy dodatkowy wektor do utworzenia tablicy? Niestety, klasa Enumeration nie ma metody zwracającej liczbę obiektów znajdujących się w danym obiekcie wyliczeniowym. Nie znając tej liczby, nie można utworzyć tablicy. Z kolei klasa Vector taką metodę ma (size()).

Następne metody wykorzystywane w klasie MIDletu odpowiadają za poruszanie się po strukturze katalogów. Są to metody przejdzDo() i wyjdzDoGory():

#### *MenadzerPlikow.java*

```
public void przejdzDo(String nazwa) throws Exception
  {
  sciezka += nazwa;
  this.ustalPlik();
 }
  public void wyjdzDoGory() throws Exception
 {
   if (sciezka.length()>1)
   {
    if (this.jestKatalog())
\{ sciezka = sciezka.substring(0,sciezka.length()-1);
    int indeks = sciezka.lastIndexOf('/');
    sciezka = sciezka.substring(0,indeks+1);
    } else
 {
     int indeks = sciezka.lastIndexOf('/');
    sciezka = sciezka.substring(0, indeks+1); }
```

```
 if (sciezka.length()>1)
    this.ustalPlik();
  }
 }
```
Metoda wchodząca w głąb struktury katalogów jest uniwersalna. Dzięki temu składa się tylko z dwóch linijek kodu. Po zmianie bieżącej ścieżki wywoływana jest metoda ustalPlik(). To właśnie ona tworzy nowy obiekt połączenia z plikiem lub katalogiem. Druga z metod zawiera jedynie operacje na łańcuchach. Scieżki do katalogu i pliku różnią się jednym, ale ważnym detalem: pierwsza z nich zawiera na końcu znak */* (ukośnik). W przypadku katalogu w pierwszej instrukcji pozbywamy się właśnie tego końcowego ukośnika. Następnie znajdujemy ostatni ukośnik i usuwamy wszystko, co się za nim znajduje (czyli nazwę katalogu, z którego chcemy wyjść). W przypadku pliku sposób postępowania jest podobny, z wyjątkiem usuwania końcowego ukośnika.

Kluczową metodą tej klasy jest metoda ustal $P1ik()$ . Nawiązuje ona połączenie z plikiem i sprawdza, czy plik istnieje. Jeśli nie — zwraca wyjątek:

#### *MenadzerPlikow.java*

```
 private void ustalPlik() throws IOException
 {
  if (plik!=null)
   plik.close();
 plik = (FileConnection)Connector.open(this.pobierzSciezke(),Connector.READ);
  if (!plik.exists())
   throw new IOException("Brak pliku!");
  }
```
Parametr przekazany metodzie open() jest pobierany za pomocą pomocniczej metody, wprowadzonej, aby budowanie pełnego adresu odbywało się w jednym miejscu w kodzie.

Metoda zwrocZawartosc() to ostatnia ważna i funkcjonalna metoda w tej klasie:

#### *MenadzerPlikow.java*

```
 public String[] zwrocZawartosc() throws IOException
 {
  if (sciezka.length()==1)
   return this.przerobEnumerationNaString(FileSystemRegistry.listRoots());
  this.ustalPlik();
  if (plik.isDirectory())
 {
  Enumeration list = plik_list();
   String[] wyniki = this.przerobEnumerationNaString(list);
   return wyniki;
   } else
   return null;
  }
```
Jeśli program chce zwrócić listę elementów początkowego katalogu (który zawiera zbiór korzeni), trzeba wywołać metodę listRoots(). W przeciwnym wypadku metoda ustala obecną ścieżkę. Następnie, w przypadku gdy bieżąca ścieżka prowadzi do katalogu, zwracana jest lista jego elementów. W przeciwnym razie zwracana jest wartość null.

Ostatnie trzy metody mają charakter pomocniczy. Ich treść można wydedukować na podstawie wcześniejszych metod i FCOP API:

#### *MenadzerPlikow.java*

```
 public String pobierzSciezke()
 {
  return PRZED+sciezka;
 }
 public void odswiez()
 {
  sciezka = "/";
 }
 public boolean jestKatalog()
 {
  if (plik!=null)
  return plik.isDirectory();
  else
   return false;
  }
```
Metoda pobierzSciezke() łączy dwie kluczowe części adresu: protokół i właściwą ścieżkę. Metoda odswiez () ma za zadanie przywrócić domyślną wartość ścieżki (przy powtórnym przegldaniu zawartoci systemu plików). Ostatnia metoda sprawdza, czy plik istnieje, i dopiero wtedy zwraca wartość metody isDirectory(). W przeciwnym wypadku zwraca wartość false.

### **Obsługa multimediów w odtwarzaczu**

Nieuchronnie zbliżamy się do momentu, gdy omówię największą klasę, z jaką dotąd się spotkaliśmy. Klasa Odtwarzacz, bo o niej mowa, zawiera wszystkie funkcje związane z pakietem javax.microedition.media. Proces obsługi danych został wydzielony do klasy CzytnikDanych.

Na wstępie bardzo ważna informacja: nasz odtwarzacz nie implementuje wielu kontrolek, które są związane z procesem odtwarzanialnych. Moim celem w tym projekcie było zaprezentowanie istoty odtwarzania treści multimedialnych — obsługa poszczególnych kontrolek jest prosta i sprowadza się w dużej mierze do zapoznania się z ich metodami.

Zacznę, jak zwykle, od listy zmiennych — również dość obszernej i zróżnicowanej:

```
 private Player p;
 private OdtwarzaczMIDlet m;
 private VideoControl vc;
 private VideoControl aparat;
 private RecordControl rc;
 private ByteArrayOutputStream baos;
 private String sciezka;
 private CzytnikDanych czytnik;
private byte[] bufor = new byte[0];
```

```
 private boolean tryb;
 private boolean nagrywa = false;
 private String typZdjecia;
}
```
Obiekt p jest najczęściej wykorzystywany w całej klasie — to on pełni rolę odtwarzacza. Zastanawiać mogą aż dwie kontrolki wideo: vc i aparat. Jest to spowodowane koniecznością użycia osobnych obiektów do odtwarzania i przechwytywania obrazu z aparatu. Znaczenie pozostałych zmiennych będę przybliżać przy omawianiu konkretnych metod.

Należy zwrócić uwagę na obiekt klasy CzytnikDanych, gdyż to właśnie w nim będzie zawarty proces wczytywania danych. Po raz pierwszy stosujemy go już w konstruktorze:

#### *Odtwarzacz.java*

```
package pl.helion.j2mepp.odtwarzacz;
import javax.microedition.media.*;
import javax.microedition.media.control.*;
import java.io.*;
import javax.microedition.lcdui.*;
public class Odtwarzacz
{
 public Odtwarzacz(OdtwarzaczMIDlet p_m)
  {
 m = p m;
  czytnik = new CzytnikDanych(p_m);
  typZdjecia = this.pobierzDomyslnyTyp();
  }
```
Obiekt czytnika również wymaga odwołania do klasy MIDletu — ze względu na konieczność zamknięcia aplikacji w przypadku błędu pobierania danych — ale to omówię szczegółowo w swoim czasie. Zmienna typZdjecia przechowuje identyfikator formatu, w jakim zapisywane będą zdjęcia z aparatu. Pomocnicza metoda pobierzDo → myslnyTyp() wykorzystuje właściwość maszyny wirtualnej o nazwie video.snapshot. -encodings:

#### *Odtwarzacz.java*

```
public String pobierzDomyslnyTyp()
 {
  String typy = System.getProperty("video.snapshot.encodings");
  if (typy.indexOf("jpeg")>-1)
   return "encoding=jpeg";
  if (typy.indexOf("png")>-1)
   return "encoding=png";
  if (typy.indexOf("gif")>-1)
   return "encoding=gif";
  return null;
  }
```
Ponownie wykorzystujemy metodę System.getProperty(). Łańcuch typy przybiera nastepujaca postać:

```
encoding=jpeg encoding=png
```
Analogicznie, parametr określający typ zdjęcia dla wykonującej je metody musi mieć format encoding=xxx, gdzie xxx to nazwa typu. Jak widać, właściwość video.snap shot.encodings zawiera szereg poprawnie określonych kodowań; trzeba tylko wybrać typ. Priorytety wybieranych formatów zależą od kolejności instrukcji i f w metodzie. Mimo że emulator obsługuje dwa typy zdjęć, instrukcja sprawdzająca typ jpeg występuje jako pierwsza i to właśnie przy użyciu typu JPEG zdjęcie zostanie zapisane.

Najczęściej pojawiającą się w kodzie MIDletu metodą jest przygotuj(). Pobiera ona za pomocą obiektu czytnik dane wymagane przez odtwarzacz, a następnie rozpoczyna proces odtwarzania:

```
Odtwarzacz.java
```

```
public void przygotuj(String p_sciezka)
 {
   sciezka = p_sciezka;
   new Thread(new Runnable(){
    public void run()
\{ try
     {
      p = czytnik.analizuj(sciezka);
      if (p!=null)
      {
       p.realize();
       if (p.getContentType().equals("video/mpeg"))
       tryb = true;
       else
       tryb = false;
       odtwarzaj();
      } else
      if (jestObrazek(czytnik.getTyp()))
\{ Image obraz = Image.createImage(czytnik.getStrumien());
      ImageItem it = new ImageItem("",obraz,ImageItem.LAYOUT CENTER,"");
       m.wlaczWyswietlacz(it);
 }
 }
     catch (Exception e)
     {
      e.printStackTrace();
     }
 }
   }).start();
 }
```
Na początku musimy przygotować obiekt odtwarzacza, czym zajmuje się specjalna metoda klasy Odtwarzacz. Jeśli obiekt odtwarzacza nie obsługuje danego medium, zwracana jest wartość null i możemy sprawdzić, czy dane źródło nie określa obrazka. Jeśli tak — pobieramy jego strumień i możemy wyświetlić go za pomocą komponentu ImageItem. Jeśli zaś odtwarzacz napotka na "klasyczny" plik multimedialny, należy określić rodzaj medium — audio lub wideo — i przystąpić do odtwarzania.

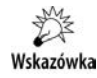

Wywołania metod klasy Odtwarzacz w anonimowym obiekcie interfejsu Runnable nie zawierają słowa kluczowego this (np. odtwarzaj() zamiast this.odtwarzaj()), ponieważ słowo this użyte w tym kontekście oznaczałoby odwołanie do obiektu interfejsu Runnable, a nie do obiektu klasy zewnetrznej.

Zajmijmy się teraz metodą odtwarzaj(), która jest wywoływana w metodzie przygotuj():

#### *Odtwarzacz.java*

```
public boolean odtwarzaj()
 {
  Item it = null; if (tryb && p!=null && p.getState() == Player.REALIZED)
   {
    vc = (VideoControl)p.getControl("VideoControl");
   if (vc!=null)
\{it = (Item)vc.initDisplayMode(VideoControl.USE GUI PRIMITIVE,null);
    }
 }
   if (p!=null && p.getState() == Player.REALIZED)
   {
    try
 {
    m.wlaczWyswietlacz(it);
     p.prefetch();
     p.start();
     return true;
    }
    catch (MediaException me)
    {
     me.printStackTrace();
 }
    return false;
   } else
    return false;
 }
```
Powyższa metoda swoje działanie uzależnia od zmiennej tryb. Gdy mamy do czynienia z plikiem wideo (tryb=true), metoda przypisuje do komponentu it wywietlacz wideo. Odtwarzacz będący w stanie REALIZED może zwrócić kontrolkę interfejsu VideoControl. Następnie wywoływana jest metoda initDisplayMode(), która zwraca obiekt wyświetlacza wideo. Po wykonaniu opcjonalnej części metody związanej z odtwarzaniem wideo metoda próbuje ustawić komponent graficzny (jeśli odtwarzany jest plik audio, wtedy it==null i metoda wlaczWyswietlacz() nie wykona żadnej operacji), a następnie rozpoczyna odtwarzanie pliku.

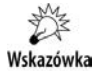

Odtwarzanie, zwłaszcza plików wideo, to proces wymagający użycia dużej ilości pamięci. Należy pamiętać, że odtwarzanie dużych plików wideo może spowodować błąd krytyczny maszyny wirtualnej i w konsekwencji przerwanie działania aplikacji.

javax.microedition.media.control.VideoControl

- public Object initDisplayMode(int *tryb*, Object *argument*) zwraca obiekt zawierający wyświetlany obraz. Wykorzystuje określony parametrem tryb (USE\_GUI\_PRIMITIVE albo USE\_DIRECT\_VIDE0) wraz z dodatkowym argumentem, którego znaczenie zależy od wartości pierwszego parametru:
	- ♦ USE\_GUI\_PRIMITIVE w tym trybie metoda zwróci obiekt, który może stanowić element GUI; w praktyce oznacza to, że będzie on dziedziczył z klasy Item i będzie go można dodać do formy.
	- ◆ USE\_DIRECT\_VIDEO w tym trybie argument musi być obiektem klasy Canvas (lub dziedziczącym z niej), a metoda zwraca null; wyświetlany obraz jest bezpośrednio rysowany w obszarze podanego obiektu.

javax.microedition.media.Manager

- public static String[] getSupportedContentTypes(String *protokol*) — zwraca listę typów MIME obsługiwanych przez odtwarzacz dla danego protokołu.

# **Nagrywanie dźwięku**

W kodzie klasy MIDletu dwa razy jest wykorzystywana metoda przechwyc(). W przypadku rejestrowania dźwięku lub obrazu pozwolenie na wykonanie takiej czynności jest jednorazowe. Każda kolejna próba nagrania powoduje wyświetlenie pytania o pozwolenie (tak dzieje się w przypadku emulatora; poszczególne modele telefonów mogą różnić się pod tym względem). W związku z tym próba rozpoczęcia nagrania wymaga umieszczenia w nowym wątku:

```
Odtwarzacz.java
```

```
public void przechwyc(boolean czyStart)
{
  try
  {
   if (czyStart)
 {
    if (!nagrywa)
     new Thread(new Runnable(){
   public void run()
   {
    try
 {
      baos = new ByteArrayOutputStream();
      p = Manager.createPlayer("capture://audio");
      p.realize();
      rc = (RecordControl)p.getControl("RecordControl");
      rc.setRecordStream(baos);
      rc.startRecord();
      p.start();
      nagrywa = true;
     } catch (Exception e){}
```

```
 }
  }).start();
        } else
         {
    if (nagrywa)
    {
       nagrywa = false;
              rc.commit();
       p.close();
       bufor = baos.toByteArray();
    }
   }
  }
 catch (Exception e)
 {
    e.printStackTrace();
 }
       }
```
Metoda przechwyc() obsługuje zarówno rozpoczęcie, jak i zakończenie nagrania. Dodatkową rolę odgrywa zmienna klasy nagrywa; określa ona stan, w jakim znajduje się odtwarzacz. Dzięki temu część zatrzymująca nie zostanie wywołana w stanie zatrzymania (PREFETCHED) i odwrotnie.

Jak widać, proces nagrywania jest realizowany z użyciem zarówno odtwarzacza, jak i kontrolki nagrywającej, RecordControl. Po utworzeniu kontrolki w klasyczny sposób — przy użyciu metody getControl() odtwarzacza znajdującego się w stanie REALI >ZED - należy wywołać metodę setRecordStream(), która określa strumień odbierający dane z kontrolki nagrywającej. W tym momencie nie pozostaje nic innego, jak rozpocząć nagrywanie i uruchomić odtwarzacz.

Proces kończenia nagrywania jest prostszy: należy zakończyć działanie kontrolki nagrywającej i odtwarzacza, a następnie wykorzystać dane ze strumienia (my kopiujemy je do zmiennej bufor).

javax.microedition.media.control.RecordControl

- public void setRecordStream(OutputStream *strumien*) ustawia strumie wyjścia, do którego zapisywane są dane z mikrofonu lub innego urządzenia nagrywającego.
- public void startRecord() rozpoczyna nagrywanie, o ile odtwarzacz jest w stanie STARTED.
- public void stopRecord() przerywa nagrywanie. Powoduje przejcie kontrolki nagrywającej w stan wstrzymania. Aby ponownie włączyć kontrolkę, należy wywołać metodę startRecord().
- public void commit() kończy nagrywanie. W przeciwieństwie do metody stopRecord() po wywołaniu tej metody nie można ponownie wywołać metody startRecord(). Wymaga to ustawienia nowego strumienia lub adresu docelowego.

- public void setRecordLocator(String *url*) — ustawia adres docelowy dla zapisywanych danych na podany w parametrze. Można stosować zamiennie z metodą setRecordStream().

### **Odtwarzanie nagrania**

Na obecnym etapie tworzenia klasy Odtwarzacz dysponujemy zmienną bufor, która zawiera nagranie. Następnym krokiem będzie dodanie do niej dwóch metod wykorzystujących tę zmienną w celu:

- odtworzenia nagrania,
- zapisu nagrania do RMS.

Pierwszą z funkcji realizuje metoda odtworzNagranie():

#### *Odtwarzacz.java*

```
public void odtworzNagranie()
 {
   if (!nagrywa && bufor.length>0)
   {
    try
 {
    p = Manager.createPlayer(new ByteArrayInputStream(bufor),"audio/x-wav");
    p.realize();
    p.prefetch();
    p.start();
    }
    catch (Exception me)
 {
    me.printStackTrace();
    }
   }
  }
```
Podstawowym warunkiem wykonania tej metody jest to, aby odtwarzacz nie zapisywa właśnie żadnych danych (nagrywa == false). Dodatkowym zabezpieczeniem przed odtworzeniem nagrania jeszcze przed jego zarejestrowaniem (np. tuż po wyświetleniu formatki) jest warunek bufor.length>0. Proces odtwarzania jest realizowany wedug standardowego schematu. Warto jednak zwrócić uwagę na parametry metody create →Player(). Tablica jest ponownie przekształcana na strumień; jednocześnie wymuszamy standardowy typ audio, czyli audio/x-wav.

Treść drugiej z metod jest znacznie krótsza, gdyż większość implementacji została ujęta w klasie Czytnik:

```
 public void zapisz(String nazwa) throws Exception
 {
  if (!nagrywa && bufor.length>0)
 {
```

```
 czytnik.zapisz(nazwa,bufor);
 bufor = new byte[0];
  }
 }
```
W metodzie zapisz()zostało zastosowane identyczne zabezpieczenie jak w metodzie odtworzNagranie(). Metoda zapisz() obiektu czytnik zapisuje w nowym rekordzie zarówno treść nagrania, jak i typ MIME.

# **Obsługa aparatu**

Ostatnią skomplikowaną funkcją multimedialną do zaprogramowania jest obsługa aparatu fotograficznego. Również ona składa się z dwóch etapów: zainicjalizowania działania aparatu oraz wykonania zdjcia. Pierwsza z tych czynnoci do zudzenia przypomina odtwarzanie pliku wideo:

*Odtwarzacz.java*

```
public Item pobierajObraz()
 {
  Item obrazAparatu = null;
  try
 {
   p = Manager.createPlayer("capture://video");
   p.realize();
   aparat = (VideoControl)p.getControl("VideoControl");
   if (aparat != null)
 {
    obrazAparatu = (Item)aparat.initDisplayMode(VideoControl.
→ USE GUI PRIMITIVE, null);
    }
   p.start();
   } catch (Exception e)
 {
   e.printStackTrace();
 }
  return obrazAparatu;
  }
```
Proszę zwrócić uwagę, że powyższa metoda różni się od odtworzNagranie() jednym, choć istotnym elementem. Jest to adres, z którego pobierane będą dane — określamy go jako wejściowe źródło danych wideo — czyli po prostu aparat.

Odtwarzacz działa, na formatce formaAparat widnieje komponent klasy Item wyświetlający obraz z aparatu. Pozostaje udostępnić użytkownikowi możliwość zrobienia zdjęcia:

```
public void pobierzZdjecie()throws Exception
{
 if (aparat != null)
 {
      new Thread(new Runnable(){
  public void run()
```

```
 {
    try
 {
   byte[] bufor zdjecia = aparat.getSnapshot(typZdjecia);
   zapisz(typZdjeciaWTypMIME(typZdjecia),bufor_zdjecia);
 }
   catch (Exception e)
    {
    e.printStackTrace();
    }
  }
      }).start();
    }
  }
```
Na początku, jak zwykle, znajduje się zabezpieczenie — tym razem upewniamy się, że kontrolka wideo istnieje. Wykonanie zdjęcia, podobnie jak w przypadku nagrania, wymaga uzyskania zgody, dlatego treść metody znajduje się w nowym wątku. Kluczowe wywołanie to getSnapshot(). Zwraca ono tablicę bajtów zawierającą zdjęcie zapisane z użyciem typu podanego w parametrze metody. Następnie wykorzystujemy drugą wersję metody zapisz(), która zapisuje dane do RMS z podanym buforem (a nie z buforem nagrania dźwiekowego, jak to miało miejsce w przypadku pierwszej wersji tej metody).

Pomocnicza metoda typZdjeciaWTypMIME() przekształca nazwy typów w formacie odpowiadającym właściwości video.snapshot.encodings (opisanym wcześniej) na typy MIME:

#### *Odtwarzacz.java*

```
public String typZdjeciaWTypMIME(String typ)
 {
   if (typ.equals("encoding=jpeg"))
   return "image/jpeg";
  if (typ.equals("encoding=png"))
   return "image/png";
   if (typ.equals("encoding=gif"))
   return "image/gif";
   return "";
  }
```
### **Przerywanie odtwarzania i zamykanie odtwarzacza**

W metodzie obsługi poleceń klasy MIDletu pojawiała się metoda wywoływana np. przy powrocie z formy formaOdtwarzacz do menu. Jej zadaniem byo przerwanie odtwarzanego strumienia tak, aby możliwe było odtworzenie następnego. Oto jej treść:

```
 public void przerwij()
 {
  if (p!=null && p.getState() == Player.STARTED)
  {
   try
\{
```

```
 p.stop();
     p.close();
    aparat = null; } catch (MediaException me)
 {
    me.printStackTrace();
    }
  }
  }
```
Przede wszystkim należy ponownie rozpatrzeć warunki przerwania działania odtwarzacza. Nie ma sensu wywoływać metody, gdy odtwarzacz nie jest zajęty odtwarzaniem, stąd warunek p.getState $() ==$  Player. STARTED. W bloku try zamykamy odtwarzacz i kontrolkę-aparat.

Ostatnią istotną metodą jest zamknięcie odtwarzacza i zwolnienie zajętych przez niego zasobów, co odbywa się przy zamykaniu całego MIDletu. Odpowiedzialna za to jest metoda koniec():

#### *Odtwarzacz.java*

```
 public void koniec()
  {
  try
 {
    czytnik.koniec();
   if (p!=null && p.getState()!=Player.CLOSED)
 {
    p.close();
    p.deallocate();
    }
   } catch (Exception e)
  {
    e.printStackTrace();
  }
  }
```
Najpierw należy zakończyć pracę podległego odtwarzaczowi obiektu — czyli obiektu czytnik. Następnie, jeśli odtwarzacz nie jest zamknięty, należy go zamknąć oraz bezwzględnie zwolnić jego zasoby.

W klasie Odtwarzacz znajdują się jeszcze cztery pomocnicze metody, a wśród nich druga wersja metody zapisz():

```
 public void zapisz(String nazwa, byte[] dane) throws Exception
 {
  czytnik.zapisz(nazwa,dane);
  }
  public String[] pobierzID()
 {
  return czytnik.pobierzID();
 }
 public boolean jestObrazek(String nazwa)
```

```
 {
 return (nazwa.startsWith("image"));
 }
```
Metoda pobierzID() jest wykorzystywana w klasie MIDletu przy wywietlaniu formatki listaRms, a jestObrazek() — w metodzie przygotuj() przy sprawdzaniu, czy dany plik jest obrazkiem (wedug typu MIME).

# **Wykorzystanie RMS w projekcie**

Wszelkiego rodzaju operacje z użyciem RMS oraz innych źródeł danych, z których korzysta klasa Odtwarzacz, są zadeklarowane w klasie CzytnikDanych. Niektóre metody za pośrednictwem klasy Odtwarzacz wykorzystuje również klasa MIDletu. Sama instancja klasy CzytnikDanych jest przechowywana jedynie w klasie Odtwarzacz.

Lista zmiennych niniejszej klasy jest krótka; nie może jednak na niej zabraknąć klasy zbioru rekordów, czyli pola zbior klasy RecordStore:

#### *CzytnikDanych.java*

```
 private String typ;
 private InputStream strumien;
 private RecordStore zbior;
 private OdtwarzaczMIDlet m;
}
```
Oprócz zbioru rekordów i egzemplarza klasy MIDletu w kodzie znajdują się dwie bardzo ważne zmienne, które są używane w metodzie przygotuj () klasy Odtwarzacz (za pośrednictwem stosownych metod dostępu).

Do inicjalizacji zbioru dochodzi w konstruktorze:

#### *CzytnikDanych.java*

```
package pl.helion.j2mepp.odtwarzacz;
import java.io.*;
import javax.microedition.io.*;
import javax.microedition.io.file.*;
import javax.microedition.rms.*;
import javax.microedition.media.*;
public class CzytnikDanych
{
 public CzytnikDanych(OdtwarzaczMIDlet p_m)
  {
 m = p m;
  try
 {
    zbior = RecordStore.openRecordStore("media",true);
   } catch (Exception e){}
 }
```
Jak widać, zbiór zawierający nagrania i zdjęcia nosi nazwę *media*. Pierwsza metoda, która wykorzystuje jedynie RMS, to zapisz():

#### *CzytnikDanych.java*

```
 public void zapisz(String nazwa, byte[] bufor)
 {
  try
 {
   ByteArrayOutputStream baos = new ByteArrayOutputStream();
  DataOutputStream out = new DataOutputStream(baos);
   out.writeUTF(nazwa);
   out.write(bufor);
   byte[] dane = baos.toByteArray();
   zbior.addRecord(dane,0,dane.length);
   } catch (Exception e)
 {
   e.printStackTrace();
  }
 }
```
Na początku metody tworzymy strumienie, dzięki którym dane dowolnych typów podstawowych można przekształcić na tablicę bajtów. Następnie uzyskane dane zapisujemy jako nowy rekord. Jak widać, rekord składa się z dwóch części: nazwy typu MIME i właściwej treści danych multimedialnych.

Klasa MIDletu do wywietlenia listy wszystkich rekordów ze zbioru wykorzystuje metodę pobierzID() (pośrednio poprzez metodę klasy Odtwarzacz o tej samej nazwie):

#### *CzytnikDanych.java*

```
public String[] pobierzID()
 {
   String[] wyniki = new String[0];
   try
   {
   wyniki = new String[zbior.getNumRecords()];
   RecordEnumeration prz = zbior.enumerateRecords(null,null,false);
    int i=0;
   while (prz.hasNextElement())
\{wyniki[i] = prz.nextRecordId()+"";
    i+=1;
 }
    return wyniki;
   }
   catch (Exception e)
 {
    e.printStackTrace();
 }
   return wyniki;
  }
```
Na początku tablica wyników jest inicjalizowana bez elementów. Nie można pozostawić samej deklaracji, gdyż w razie problemów z pobraniem wyników ze zbioru rekordów zostałaby zwrócona wartość null. Proces pobierania rekordów odbywa się za pomocą obiektu interfejsu RecordEnumeration, aby nie "zgubić" żadnego z nich albo nie odwoływać się do identyfikatorów nieistniejących rekordów.

Nieuchronnie zbliżamy się do analizy najważniejszej metody — analizuj():

```
CzytnikDanych.java
```

```
public Player analizuj(String uri)
{
   Player p = null;
  try
   {
    String protokol = uri.substring(0,4);
     if (protokol.equals("http"))
\{ HttpConnection pol = (HttpConnection)Connector.open(uri);
  typ = this.rozszerzenieWTyp(uri);
  if (typ.startsWith("image"))
     strumien = pol.openInputStream();
 else
     p = Manager.createPlayer(uri);
    }
    if (protokol.equals("file"))
\{ String v = System.getProperty("microedition.io.file.FileConnection.version" );
  if (v!=null)
 {
     typ = this.rozszerzenieWTyp(uri);
     if (typ.startsWith("image"))
 {
  FileConnection ic = (FileConnection)Connector.open(uri,Connector.READ);
   strumien = ic.openInputStream();
     } else
   p = Manager.createPlayer(uri);
 }
 }
    if (protokol.equals(" rms"))
\{ String ID = uri.substring(uri.lastIndexOf('/')+1,uri.length());
 byte[] bufor = zbior.getRecord(Integer.parseInt(ID));
 DataInputStream in = new DataInputStream(new ByteArrayInputStream(bufor));
typ = in.readUTE();
  int dlugosc = bufor.length - typ.length();
 byte[] dane = new byte[dlugosc];
  in.read(dane);
 strumien = new ByteArrayInputStream(dane);
  if (!typ.startsWith("image"))
    p = Manager.createPlayer(strumien, typ);
     }
   } catch (Exception e)
   {
        e.printStackTrace();
        m.destroyApp(true);
        m.notifyDestroyed();
```

```
 }
   return p;
}
```
Jest to najbardziej rozbudowana z metod. Pierwszym ważnym krokiem jest ustalenie protokołu. Ponieważ nazwy obydwu standardowo używanych protokołów (http, file) składają się z czterech liter, również nazwa stworzonego przez nas protokołu ("rmsp") została tak wybrana, aby uprościć kod analizujący URL.

Najłatwiej jest pobrać dane z internetu. Wystarczy utworzyć połączenie HTTP, sprawdzić typ MIME (dla obrazków zawsze zaczyna się on od słowa image) i udostępnić strumień lub utworzyć obiekt odtwarzacza.

Równie proste jest wczytywanie danych z pliku (protokó file). Ponownie mechanizm strumieni użyty jest do odczytu obrazków, dla pozostałych typów danych wykorzystywany jest odtwarzacz.

Ostatnia część metody analizuj $()$  pobiera dane z RMS. Po pobraniu identyfikatora rekordu z URL i odczytaniu właściwego rekordu sprawdzamy typ MIME (linijka nr 106). Jedynym problemem pozostaje znalezienie długości danych — w tym celu wystarczy jednak odjąć od całej długości danych długość nazwy typu MIME. Następnie tworzymy tablice zawierającą jedynie treść multimedialną (dane) i przekształcamy ją w strumień wejścia. Analogicznie jak w dwóch poprzednich przypadkach od rodzaju danych uzależniamy utworzenie odtwarzacza.

Jeśli w trakcie wczytywania danych wystąpi jakikolwiek błąd, aplikacja musi zakończyć działanie.

W metodzie analizuj() pojawiła się metoda konwertująca rozszerzenie pliku na przypuszczalny typ MIME:

*CzytnikDanych.java*

```
public String rozszerzenieWTyp(String uri)
 {
  String roz = uri.substring(uri.lastIndexOf('.')+1,uri.length());
  String typ = "";
  if (roz.equals("wav"))
   typ = "audio/x-wav";
  if (roz.equals("mpg"))
   typ = "video/mpeg";
  if (roz.equals("mid"))
   typ = "audio/midi";
  if (roz.equals("jpg"))
   typ = "image/jpeg";
  if (roz.equals("png"))
   typ = "image/png";
  if (roz.equals("gif"))
   typ = "image/gif";
  return typ;
  }
```
Na zakończenie działania aplikacji wywoływana jest metoda koniec(), zamykająca zbiór rekordów:

#### *CzytnikDanych.java*

```
public void koniec()
  {
   try
   {
    zbior.closeRecordStore();
   }
   catch (Exception e)
   {
    e.printStackTrace();
   }
  }
```
W tym celu wykorzystywana jest poznana w rozdziale 3. metoda closeRecordStore().

Ostatnie dwie metody nie zawierają nic odkrywczego, są to klasyczne metody dostępu:

#### *CzytnikDanych.java*

```
 public InputStream getStrumien()
 {
  return strumien;
 }
 public String getTyp()
 {
  return typ;
 }
```
# **Podsumowanie**

Niniejszy MIDlet należy do najbardziej rozbudowanych projektów opisanych w tej książce. Mimo zastosowania różnych interesujących metod wiele klas i interfejsów nie zostało omówionych z powodu niezmiernie dużej ich liczby, zwłaszcza w MMAPI. Pozostawia to jednak duże pole do popisu, zwłaszcza jeśli chodzi o kontrolę procesu odtwarzania za pomocą kontrolek, takich jak PitchControl, RateControl, TempoControl, MIDIControl. Tak jak i w poprzednich projektach nie obsługujemy wszystkich możliwych wyjątków, które mogą się pojawić w czasie działania aplikacji — jest to kolejny temat (wbrew pozorom niebanalny), którym dociekliwy czytelnik powinien się zająć.

Kolejny rozdział tej książki zawiera opis API związanego ze szczególnym rodzajem programów, dzięki którym MIDlety i Java zagościły na stałe w świadomości użytkowników telefonów komórkowych — czyli z grami. Co za tym idzie, w nastpnym, a zarazem przedostatnim rozdziale "Praktycznych projektów" napiszemy razem grę — prostą platformówkę.

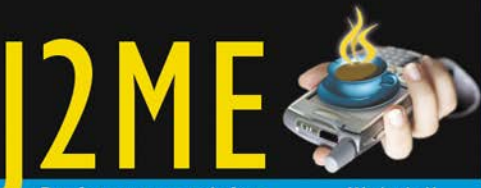

#### **Praktyczne projekty**

**Wydanie II** 

J2ME, czyli Java 2 Micro Edition, to uproszczona wersja platformy Java, opracowana przez firmę Sun Microsystems specjalnie na potrzeby programowania urządzeń przenośnych, takich jak telefony komórkowe czy palmtopy. Umożliwia tworzenie ciekawych i wydajnych aplikacji mobilnych, które bez większych problemów można uruchamiać na sprzęcie o stosunkowo słabych parametrach technicznych. Pozwala to osobom zainteresowanym produkcją gier, programów multimedialnych czy narzędzi sieciowych swobodnie rozwinąć skrzydła w tej dziedzinie.

"J2ME. Praktyczne projekty. Wydanie II" to praktyczny przewodnik po zaawansowanych zagadnieniach związanych z tworzeniem różnego rodzaju aplikacji mobilnych przy użyciu środowiska Java. Autor pokrótce przedstawia w nim podstawowe informacje na temat projektowania i kodowania programów działających na urządzeniach przenośnych, aby szybko przejść do konkretnych przykładów zastosowania zdobytej wiedzy. Dzięki nim nauczysz się tworzyć gry, aplikacje komunikacyjne, programy multimedialne i narzędzia GPS. Jeśli chcesz szybko opanować J2ME, tej książki nie może zabraknąć na Twojej półce!

Instalacja środowiska programisty J2ME

÷

Podstawowe informacie o platformie i sposobach jej używania

Obsługa zaawansowanych wyświetlaczy

÷ Tworzenie aplikacji sieciowych i komunikacyjnych

Przetwarzanie i wykorzystywanie danych XML

Tworzenie aplikacji multimedialnych i obsługa kamer

Projektowanie i programowanie gier

**Tworzenie aplikacji GPS** 

#### Dołącz do elitarnego grona programistów aplikacji mobilnych!

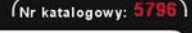

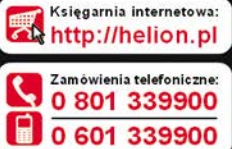

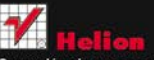

Sprawdź najnowsze promocje: Książki najchętniej czytane: Zamów informacje o nowościach:

ul. Kościuszki 1c. 44-100 Gliwice tel.: 32 230 98 63 e-mail: helion@helion.pl http://helion.pl

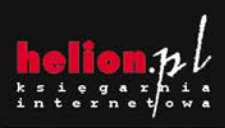

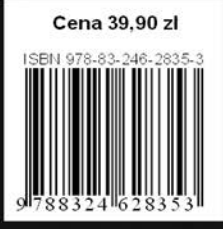

r ir on matyka w na